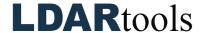

## **Leaks Skills Documentation (7)**

Please initial next to each item. Be prepared to explain your responses to your trainer. Sign at the bottom along with the trainer who confirmed your skills demonstration.

You will find the material needed to successfully complete this checklist in the following Chateau Knowledge Base Sections/Articles:

- Leaks
- Assorted articles

|     | Task                             | Initial |     | Task                               | Initial |
|-----|----------------------------------|---------|-----|------------------------------------|---------|
| 1.  | Edit a DOR.                      |         | 14. | Group by Component type.           |         |
| 2.  | Explain how to re-open a leak.   |         | 15. | Sort by Opened Date.               |         |
| 3.  | Explain Sub Tabs: DORs and       |         | 16. | Double-click                       |         |
|     | AVO Events.                      |         |     |                                    |         |
| 4.  | Explain all the Action Buttons.  |         | 17. | Select one or more components      |         |
|     |                                  |         |     | for ReTest.                        |         |
| 5.  | Toggle Display Response Status   |         | 18. | Choose a Next Action.              |         |
|     | options.                         |         |     |                                    |         |
| 6.  | Explain the difference between   |         | 19. | Explain how to add Attempts and    |         |
|     | AttemptType and AttemptHow.      |         |     | M21 ReTest info.                   |         |
| 7.  | Understand the Grid columns.     |         | 20. | Explain how to Close a Leak:       |         |
| 8.  | Close                            |         | 21. | Automatically with a PASSing       |         |
|     |                                  |         |     | PPM via Setting / Misc Tab.        |         |
| 9.  | First Attempt, First ReTest, and |         | 22. | Manually with CloseWhy based       |         |
|     | Final Resolution.                |         |     | on customized Picklist in Builder. |         |
| 10. | Next Action                      |         | 23. | Explain Associated Leaks.          |         |
| 11. | Awaiting Action                  |         | 24. | Explain a Secondary Leak.          |         |
| 12. | Trigger PPM                      |         | 25. | Explain how to add a Work Order    |         |
| 13. | Note all Grid functions are      |         |     | number.                            |         |
|     | available.                       |         |     |                                    |         |

| Technician Name | Technician Signature | Date |  |
|-----------------|----------------------|------|--|
|                 |                      |      |  |
|                 |                      |      |  |
| Trainer Name    | Trainer Signature    | Date |  |